# **箱庭とUnityですすめる オレオレロボットの動かしかた**

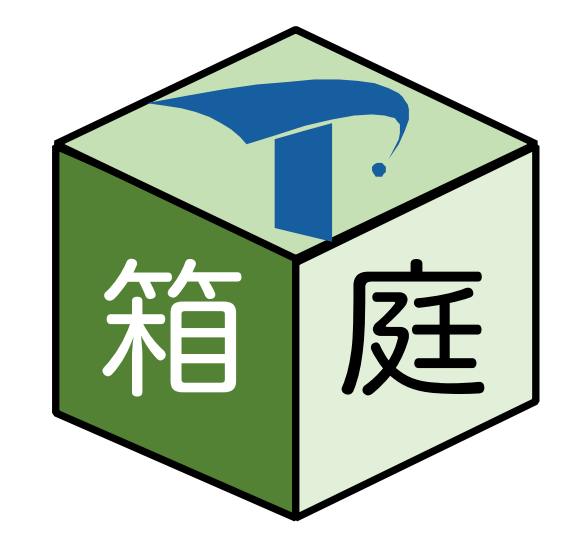

森 崇 (永和システムマネジメント)

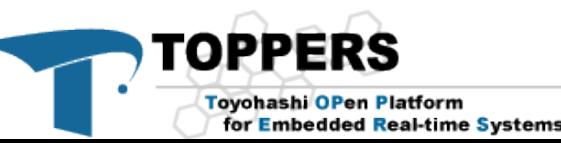

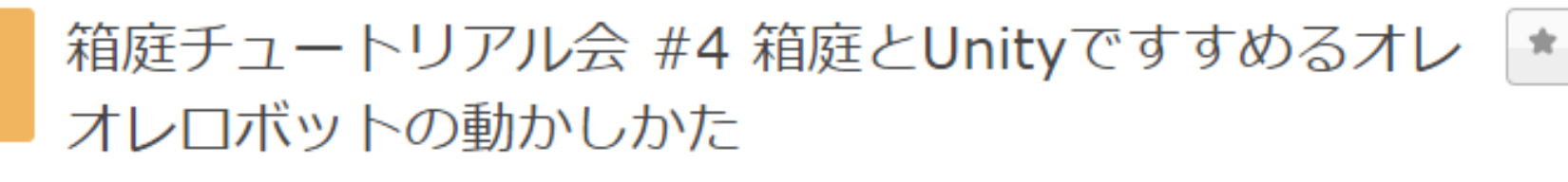

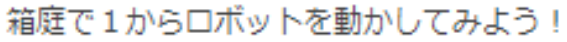

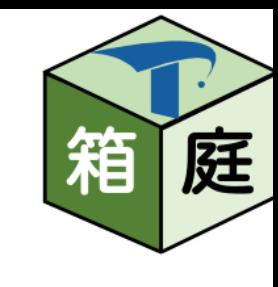

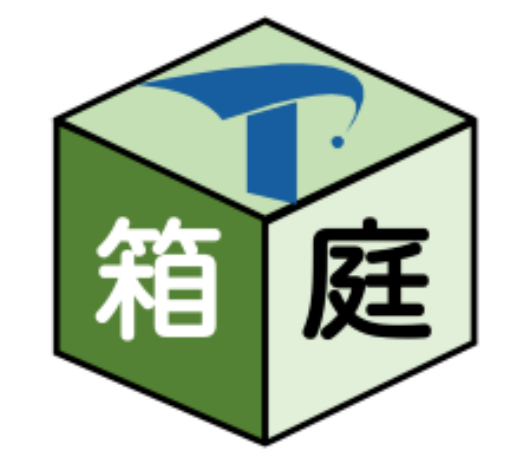

1. 前回の続き 1. [箱庭ロボットの作り方](https://toppers.github.io/hakoniwa/doc/connpass_hakoniwa_tutorial_3.pdf) 2. 箱庭ロボットの動かし方 1. 箱庭強化学習をもう一度 2. 組み立てたロボットを動かそう! 3. 箱庭のインテグ方法 1. 箱庭の内部アーキテクチャ 2. 箱庭のリポジトリ構成とビルド方法

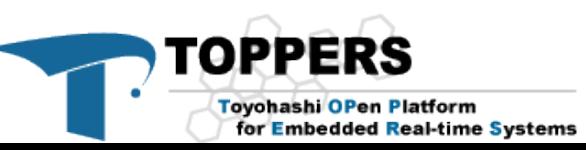

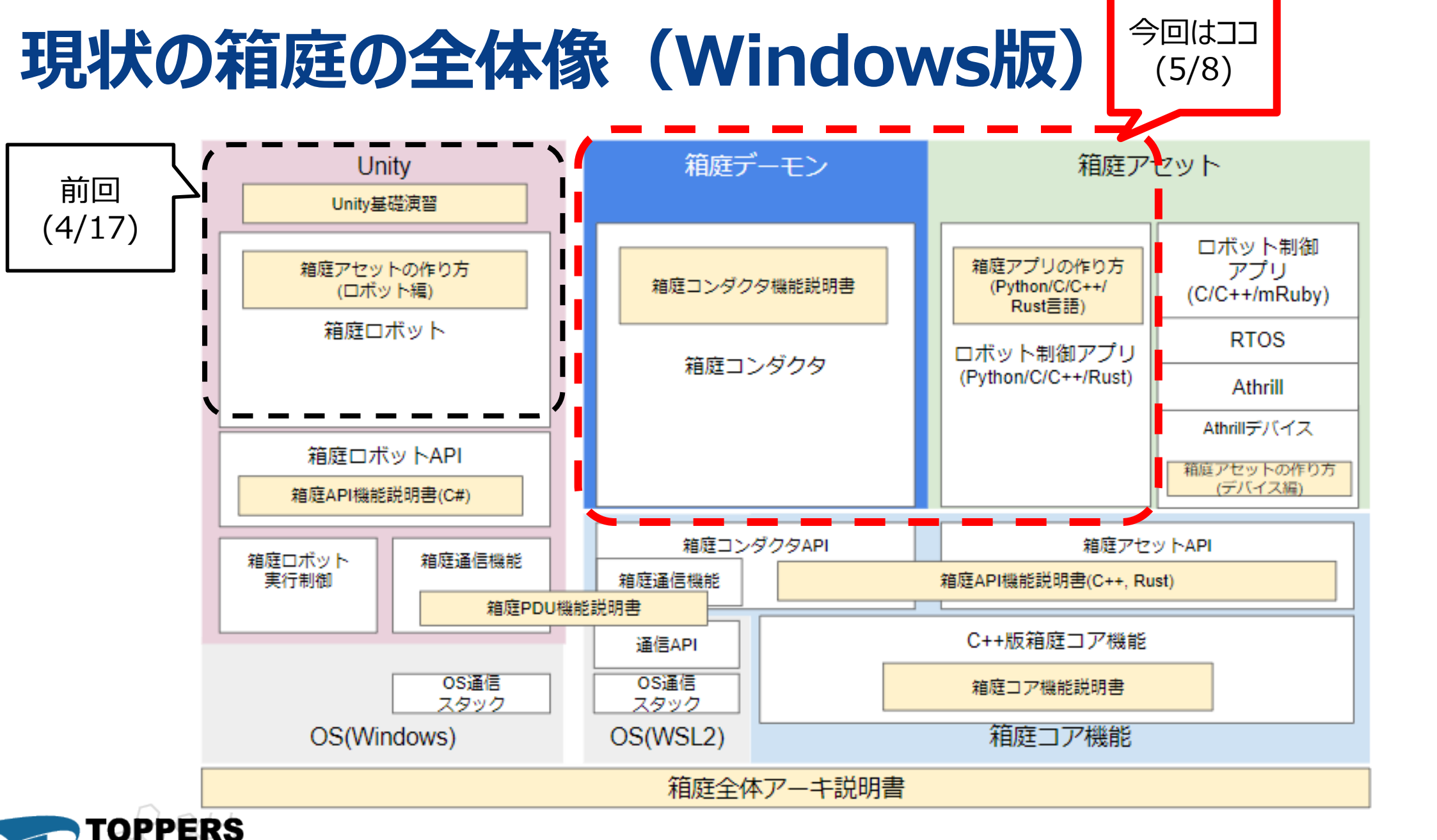

Toyohashi OPen Platform for Embedded Real-time Systems 3

箱

庭

### **箱庭ロボットの動かし方**

• まずは、箱庭環境を準備頂く必要があります。 • そのうえで、今の箱庭体験頂こうと思います。

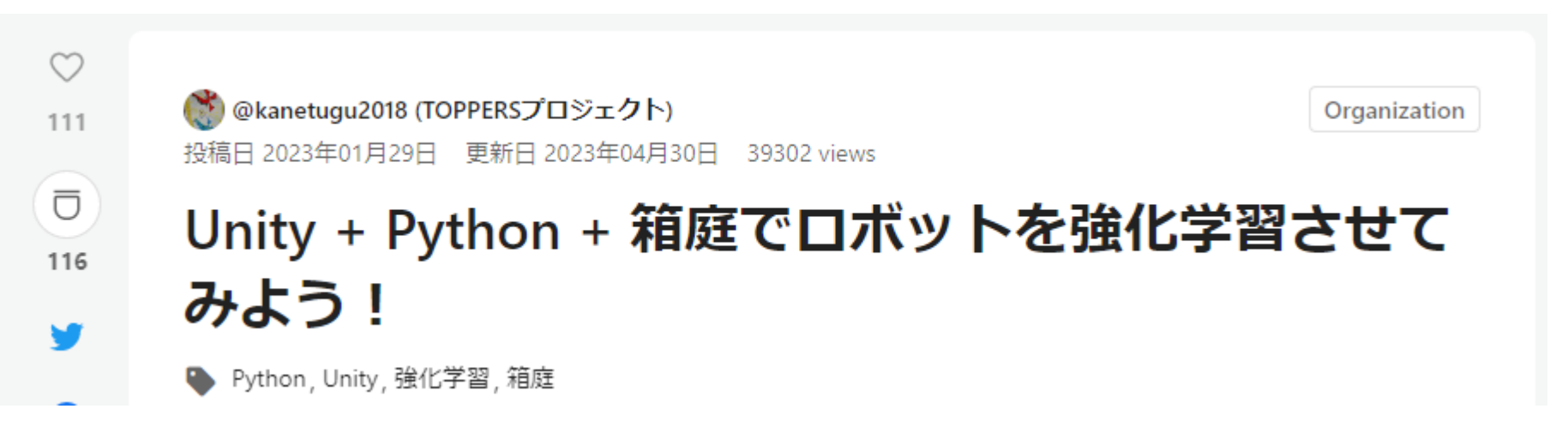

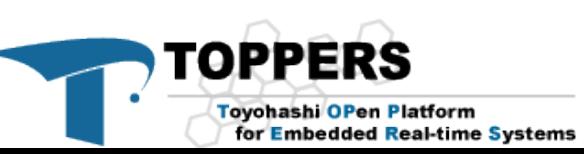

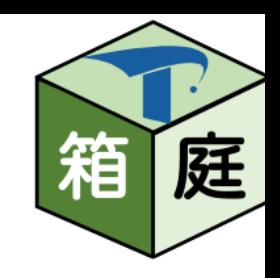

#### **事前に準備頂きたいこと**

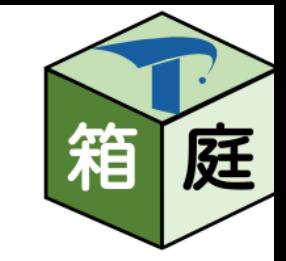

- 以下のQiita記事を参照していただき、インストール/動作確認を事前にお 願いいたします
	- Windows+Unity+Python[で箱庭ロボットを強化学習できるようにするための手順書](https://qiita.com/kanetugu2018/items/65a57b6bc4bbab7e43d5)
	- Mac+Unity+Python[で箱庭ロボットを強化学習できるようにするための手順書](https://qiita.com/kanetugu2018/items/2268403549832966f26d)
	- Ubuntu[でも箱庭で機械学習するやつを動かそう](https://qiita.com/Shintaro_Hosoai/items/4937f99be20baccbed4c#_reference-e5a100fcc88b9b793499)

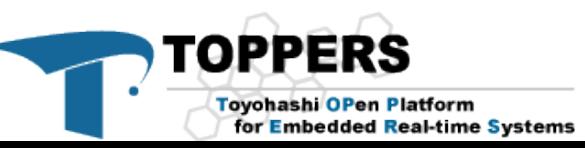

#### **箱庭強化学習では、なにができる?**

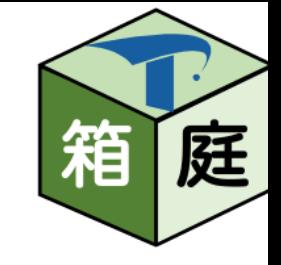

• UnityとPython使って、ロボットの強化学習を手軽にためせます!

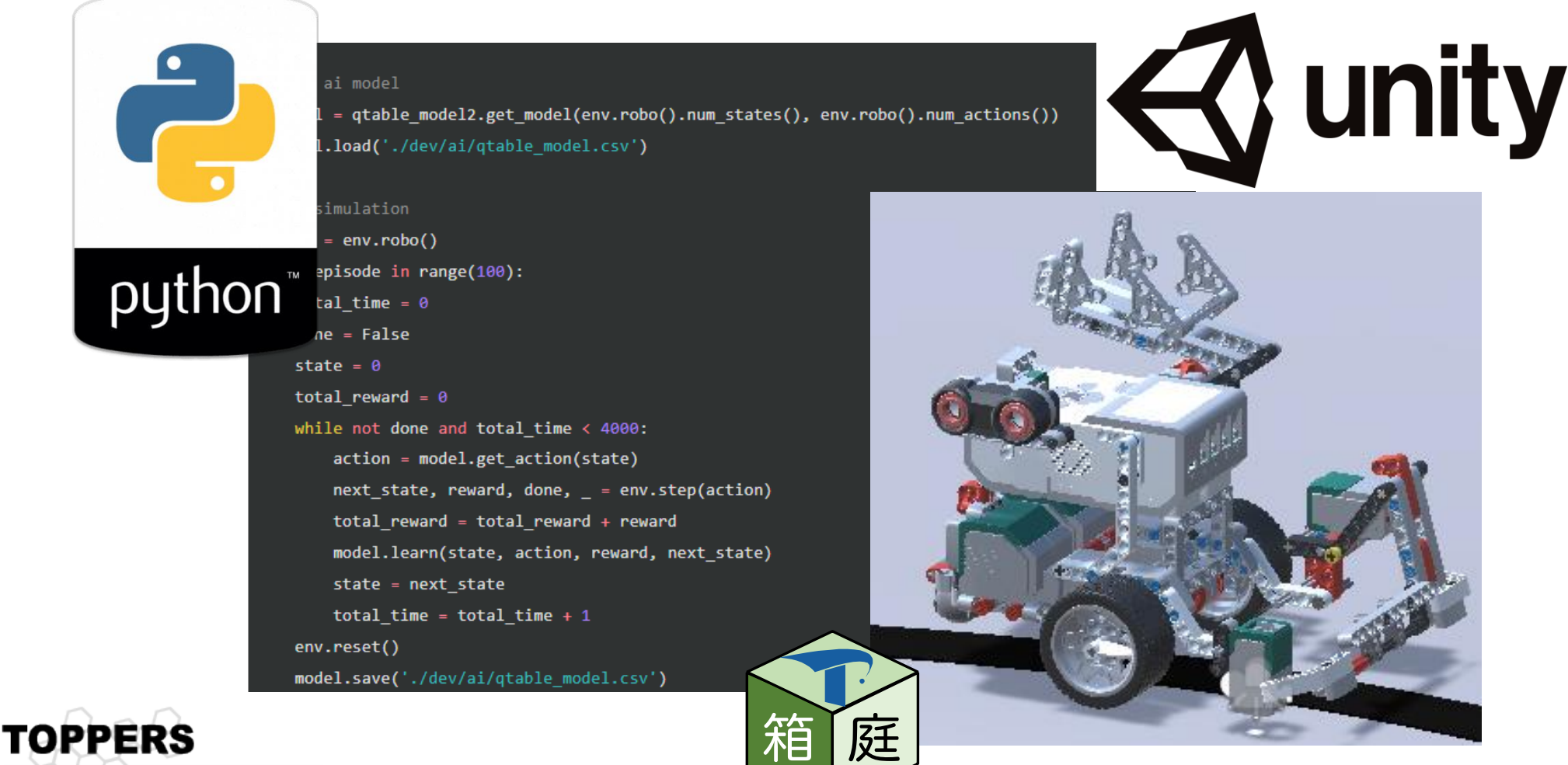

**Toyohashi OPen Platform** for Embedded Real-time Systems

# **Unity MLAgents との違いはなに?**

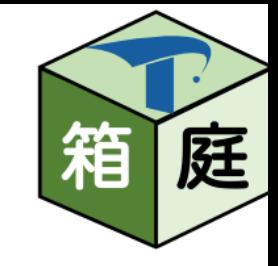

7

• 似ている点

• UnityとPython使って、Unity上のゲームオブジェクトの機械学習が手軽にできる

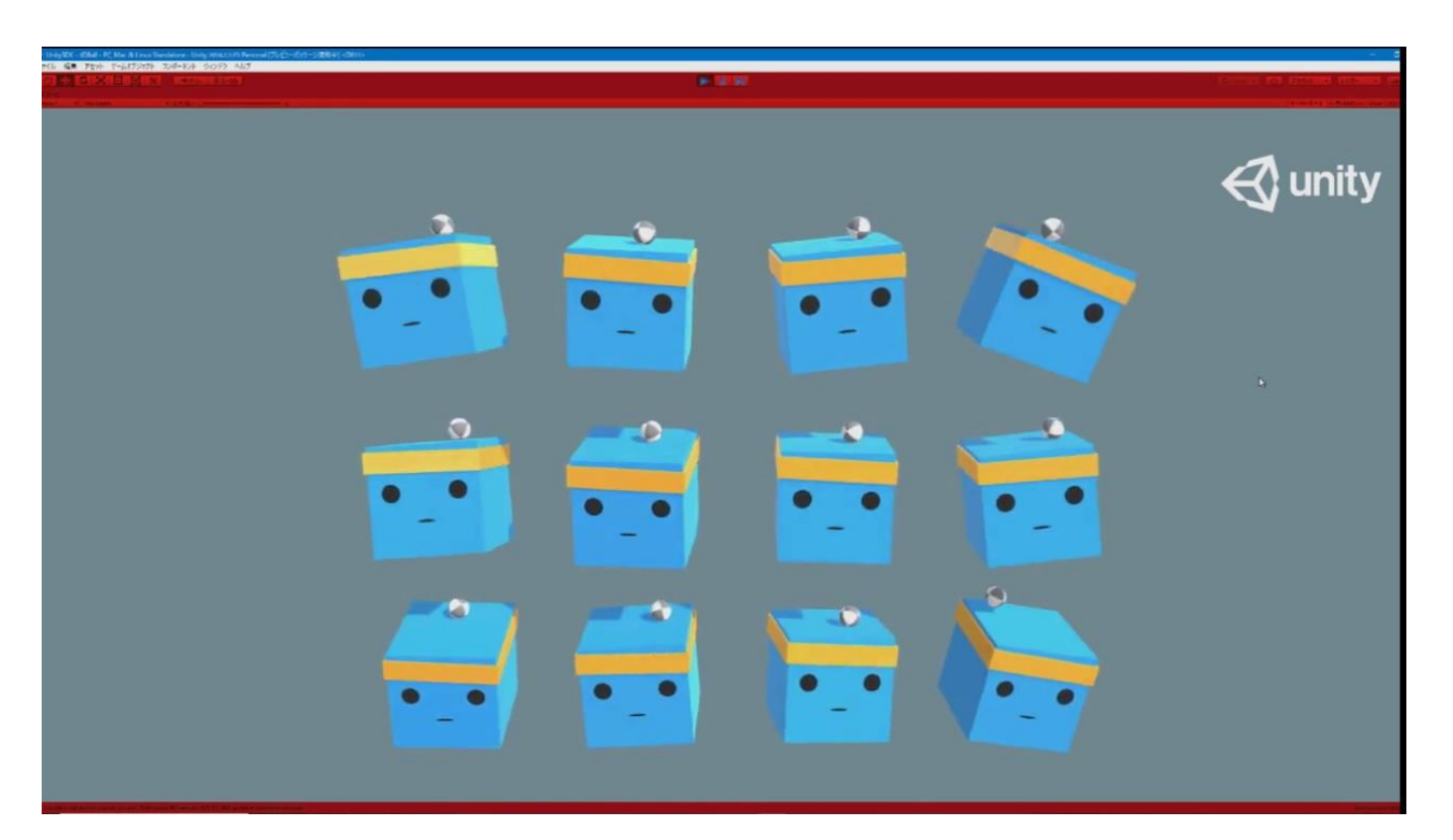

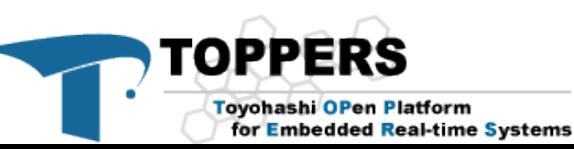

# **Unity MLAgents との違いはなに?**

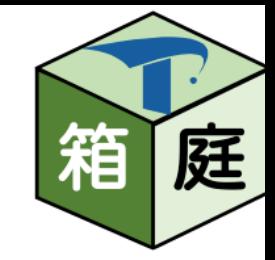

#### • 箱庭のうれしさ

- 箱庭のロボットを試せる!
- 箱庭のロボット環境も作れる!
- ホンモノでも試せる!

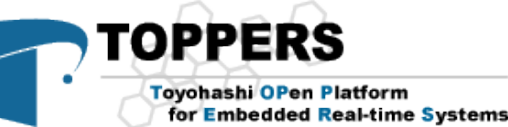

**強化学習のアーキテクチャ**

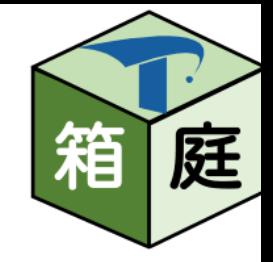

• こんな感じ。

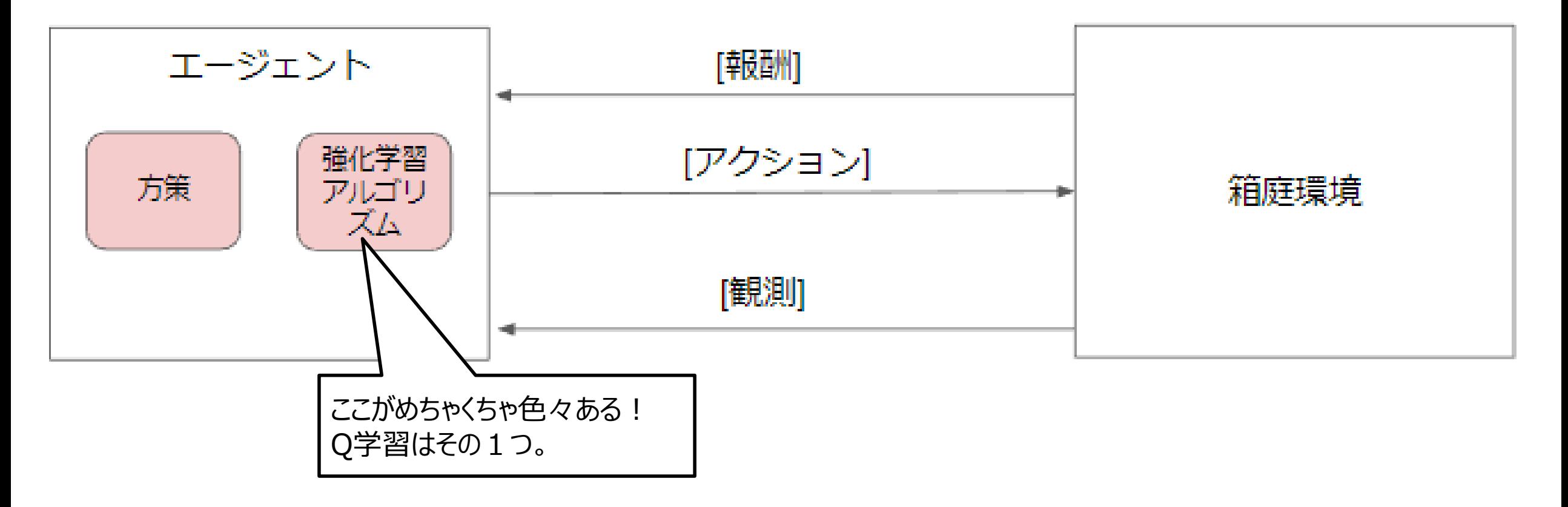

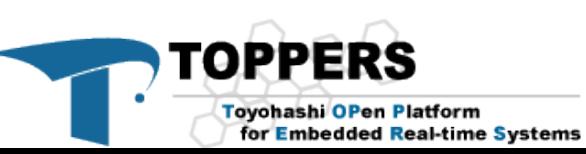

#### **強化学習で使用するロボット**

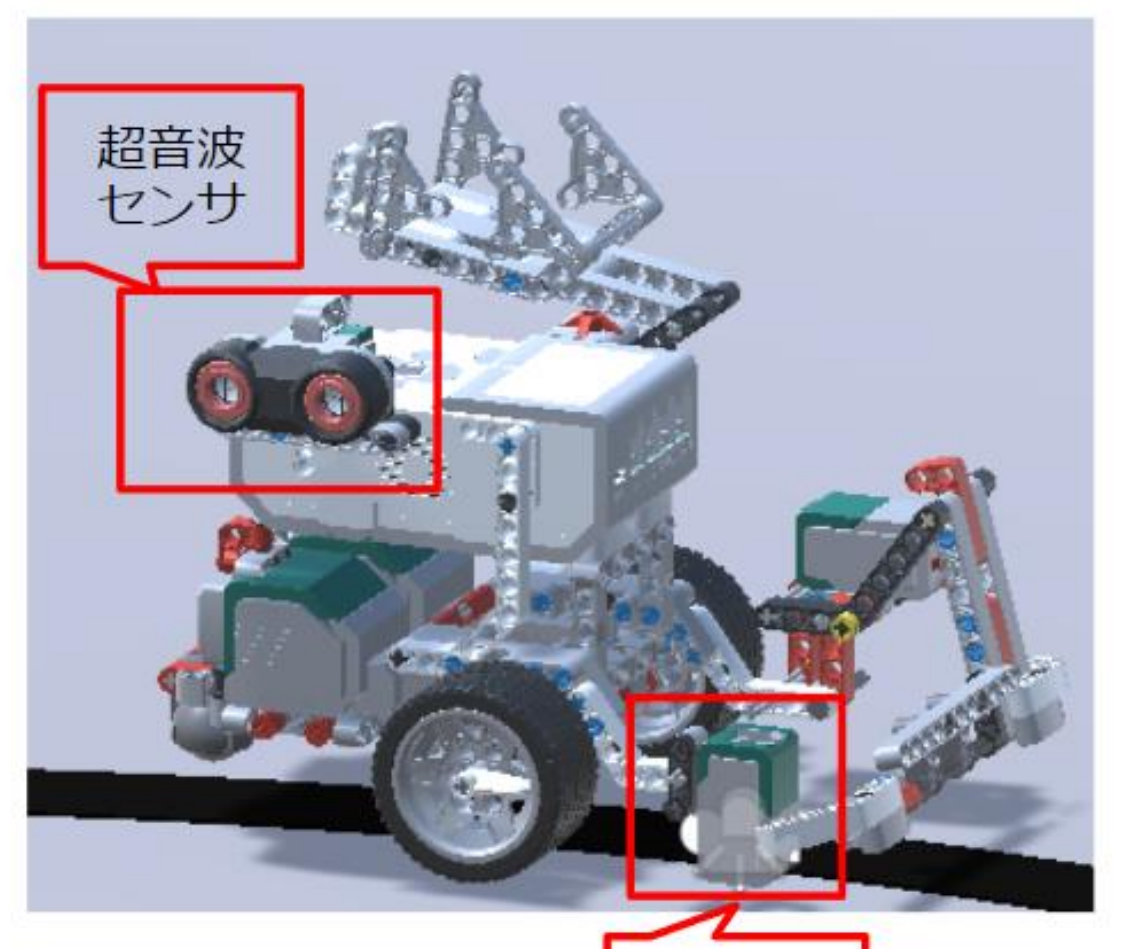

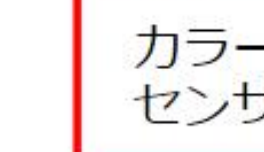

Toyohashi OPen Platform for Embedded Real-time Systems

TΩ

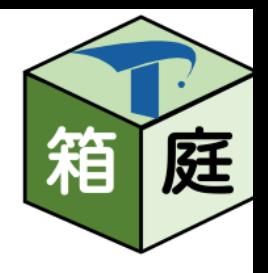

#### **強化学習デモ環境の説明**

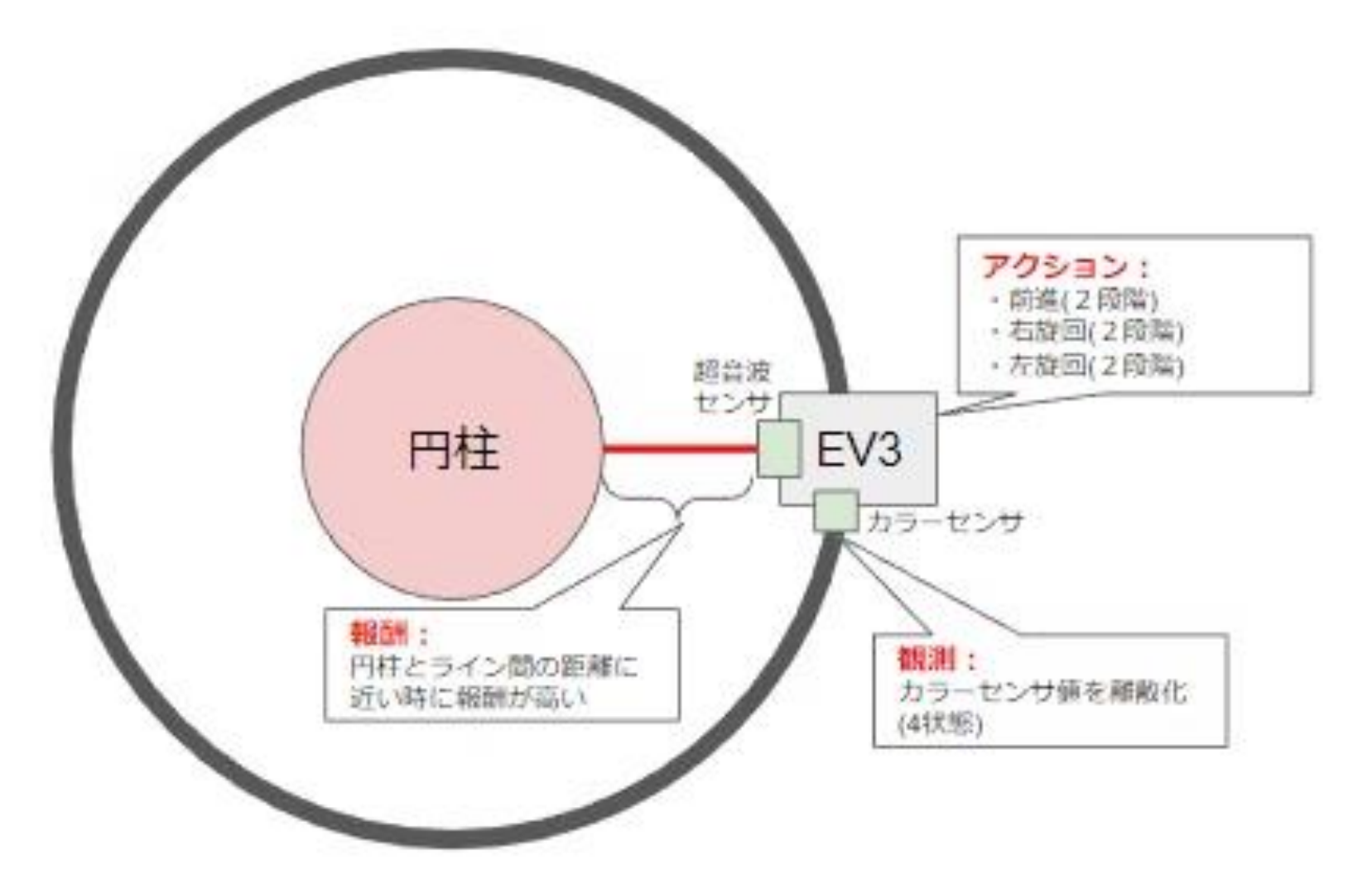

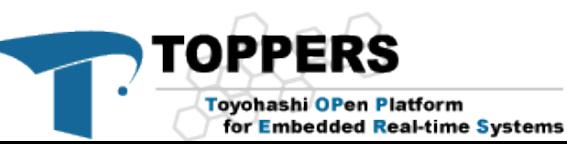

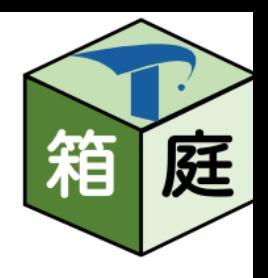

# **Qテーブル設計(ロボット視点)**

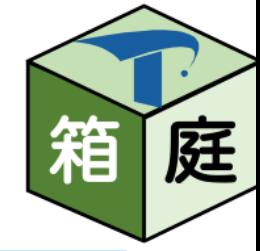

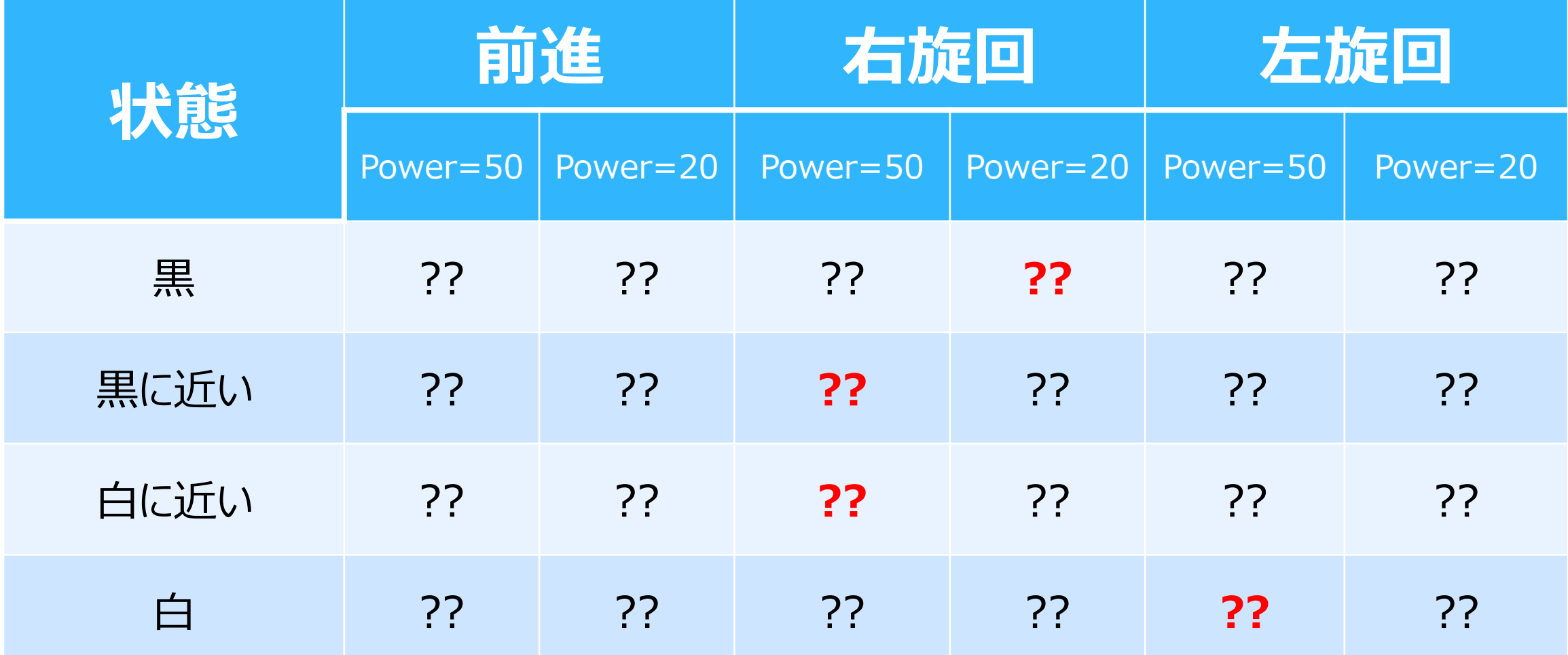

[https://github.com/toppers/hakoniwa-base/blob/ai/workspace/dev/ai/qtable\\_model.csv](https://github.com/toppers/hakoniwa-base/blob/ai/workspace/dev/ai/qtable_model.csv)

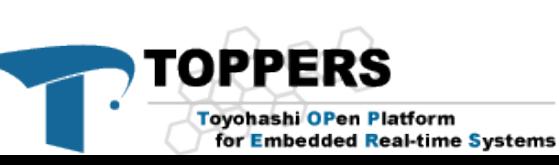

#### **強化学習デモ**

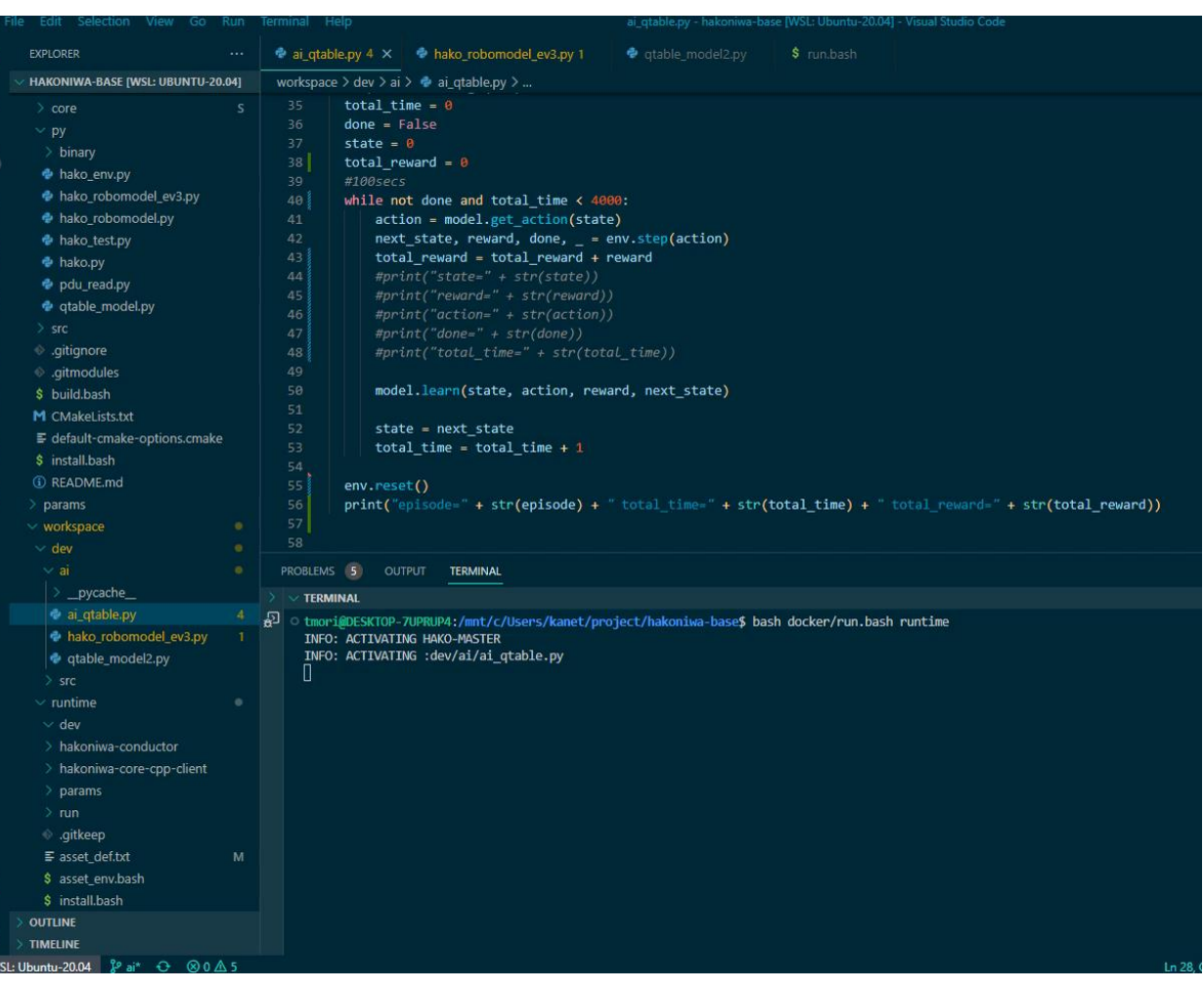

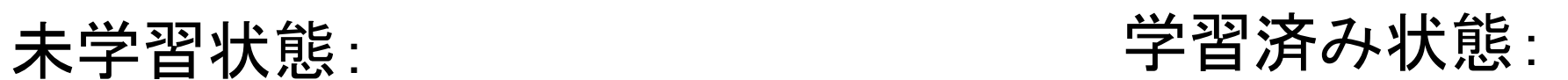

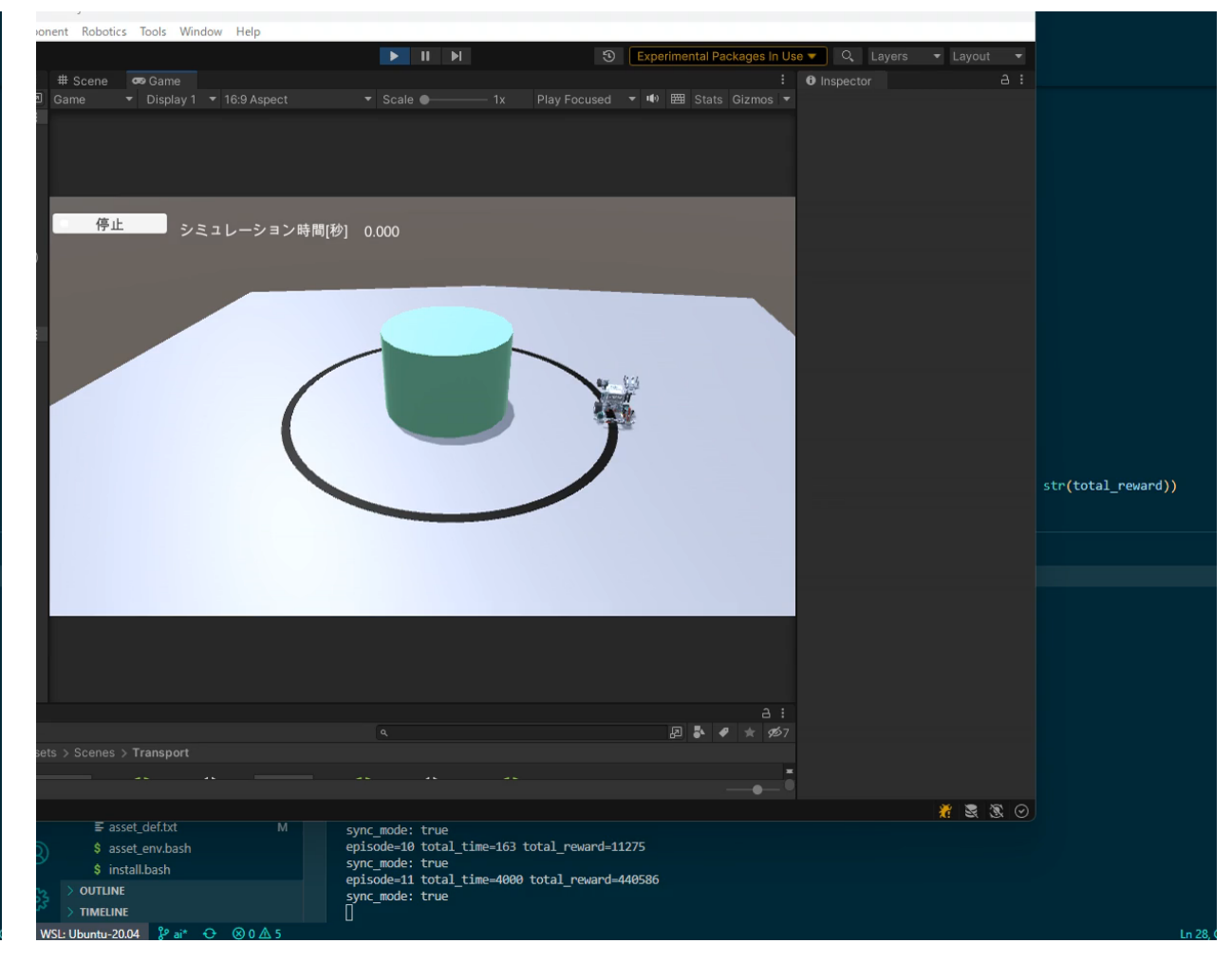

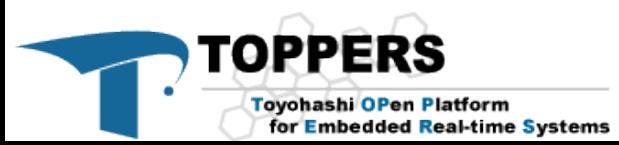

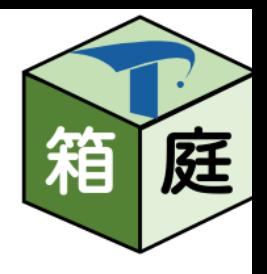

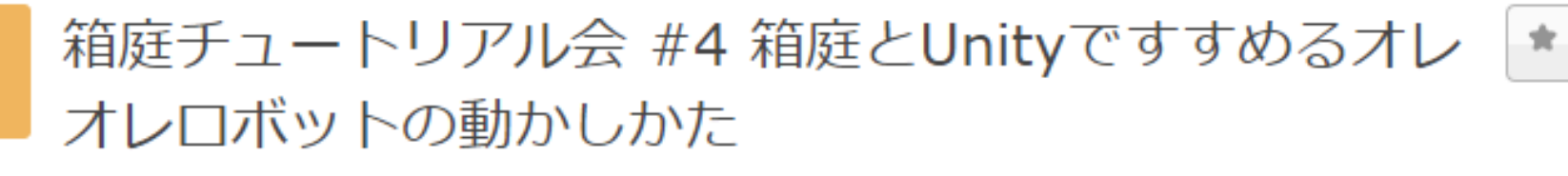

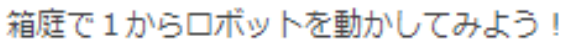

5月

8

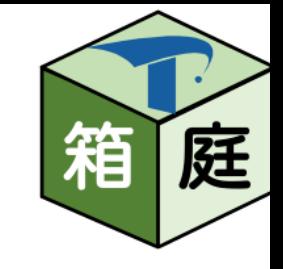

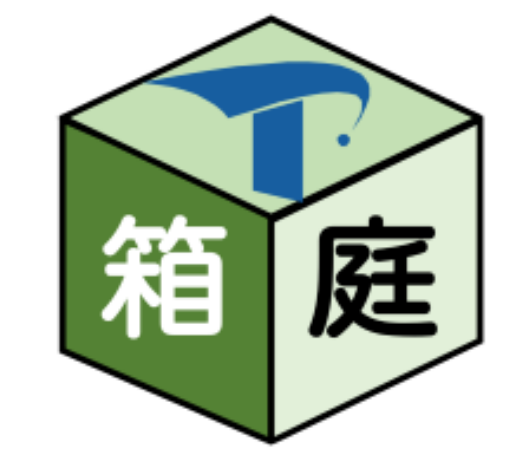

1. 前回の続き 1. 箱庭ロボットの作り方 2. 箱庭ロボットの動かし方 1. 箱庭強化学習をもう一度 **2. 組み立てたロボットを動かそう!** 3. 箱庭のインテグ方法 1. 箱庭の内部アーキテクチャ 2. 箱庭のリポジトリ構成とビルド方法

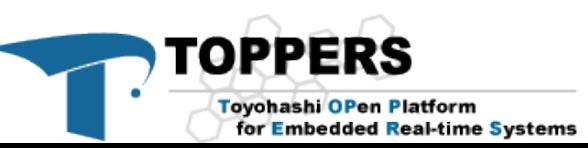

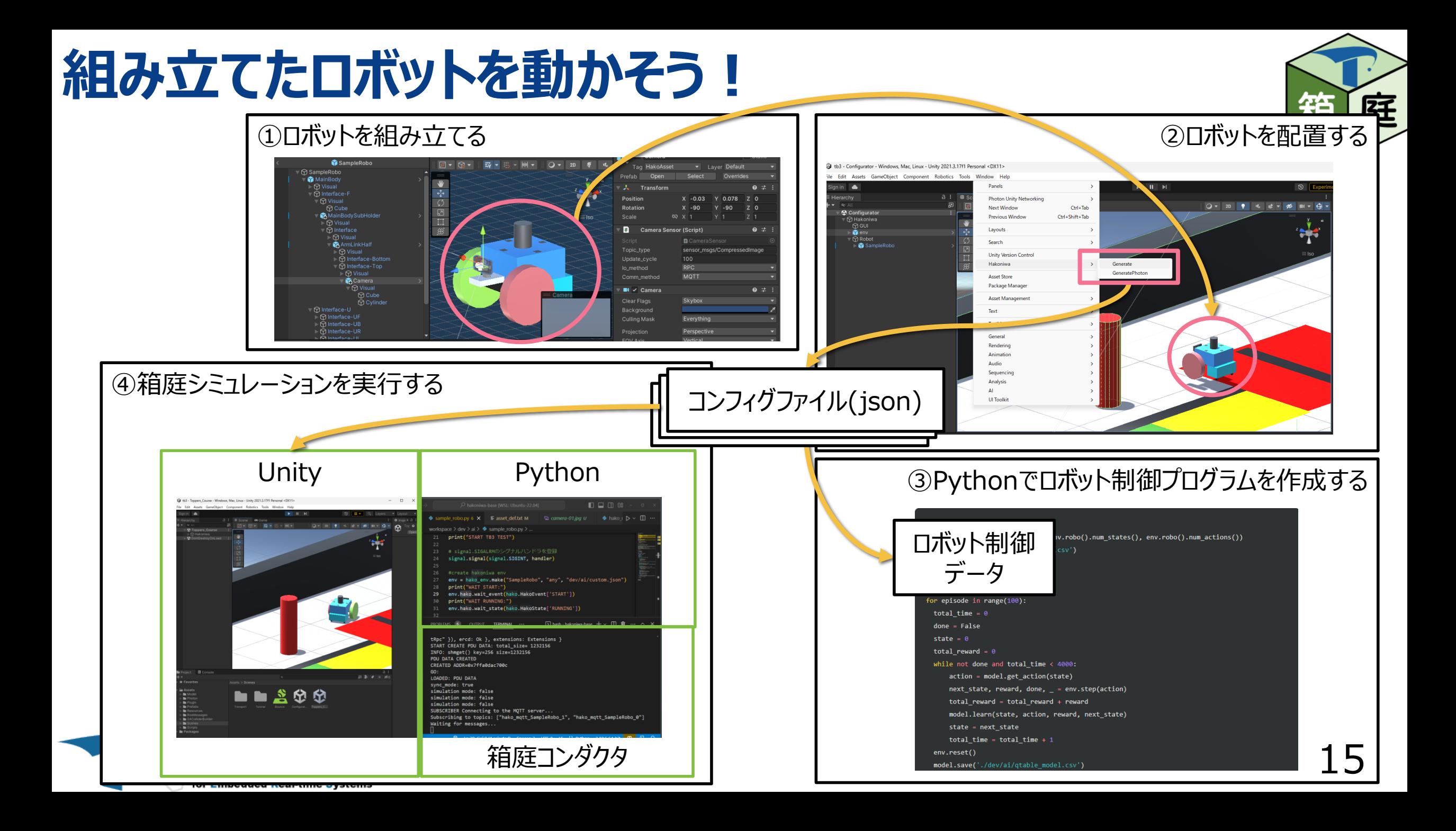

#### **操作方法** <sup>16</sup>

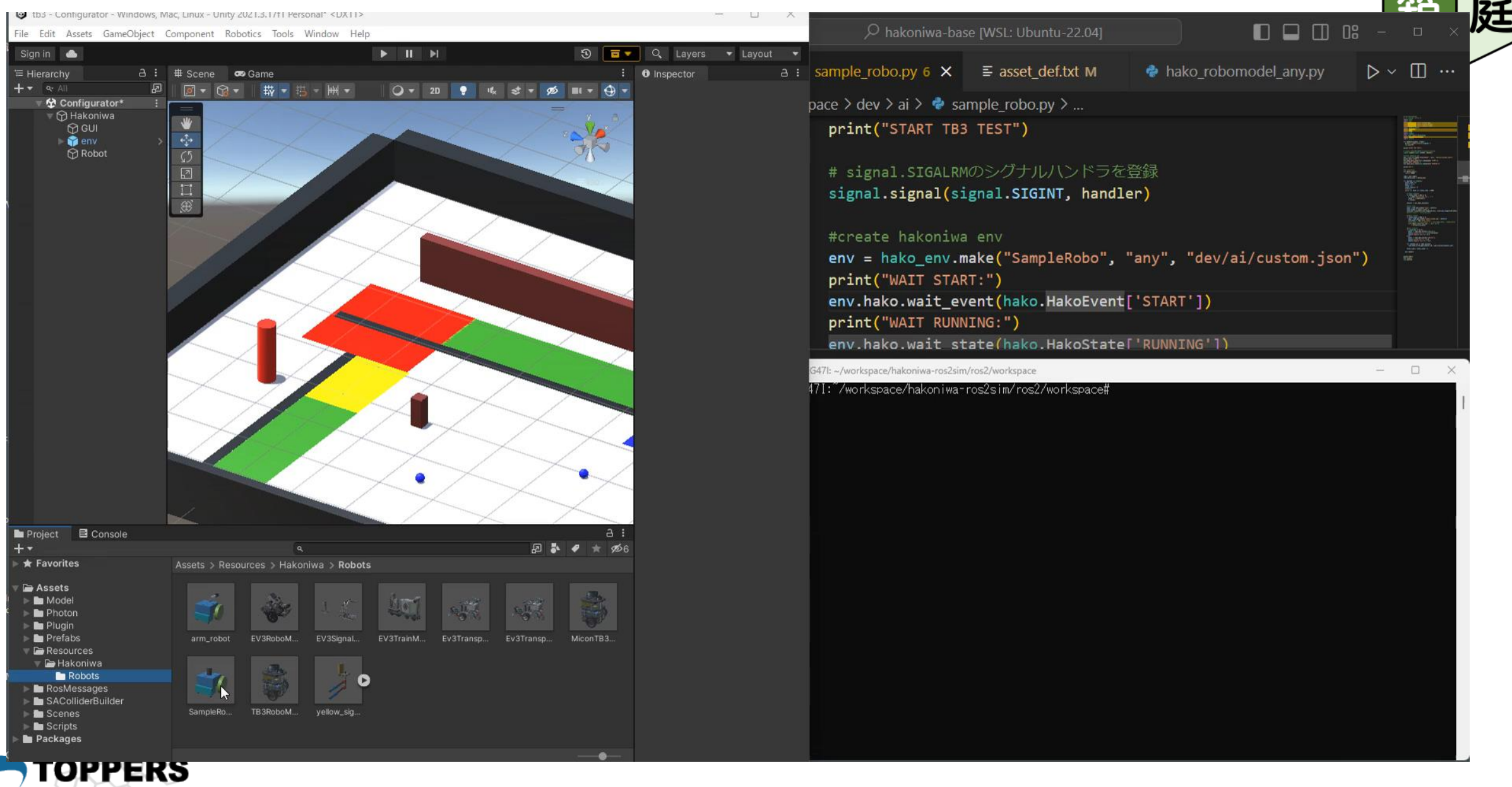

Toyohashi OPen Platform for Embedded Real-time Systems

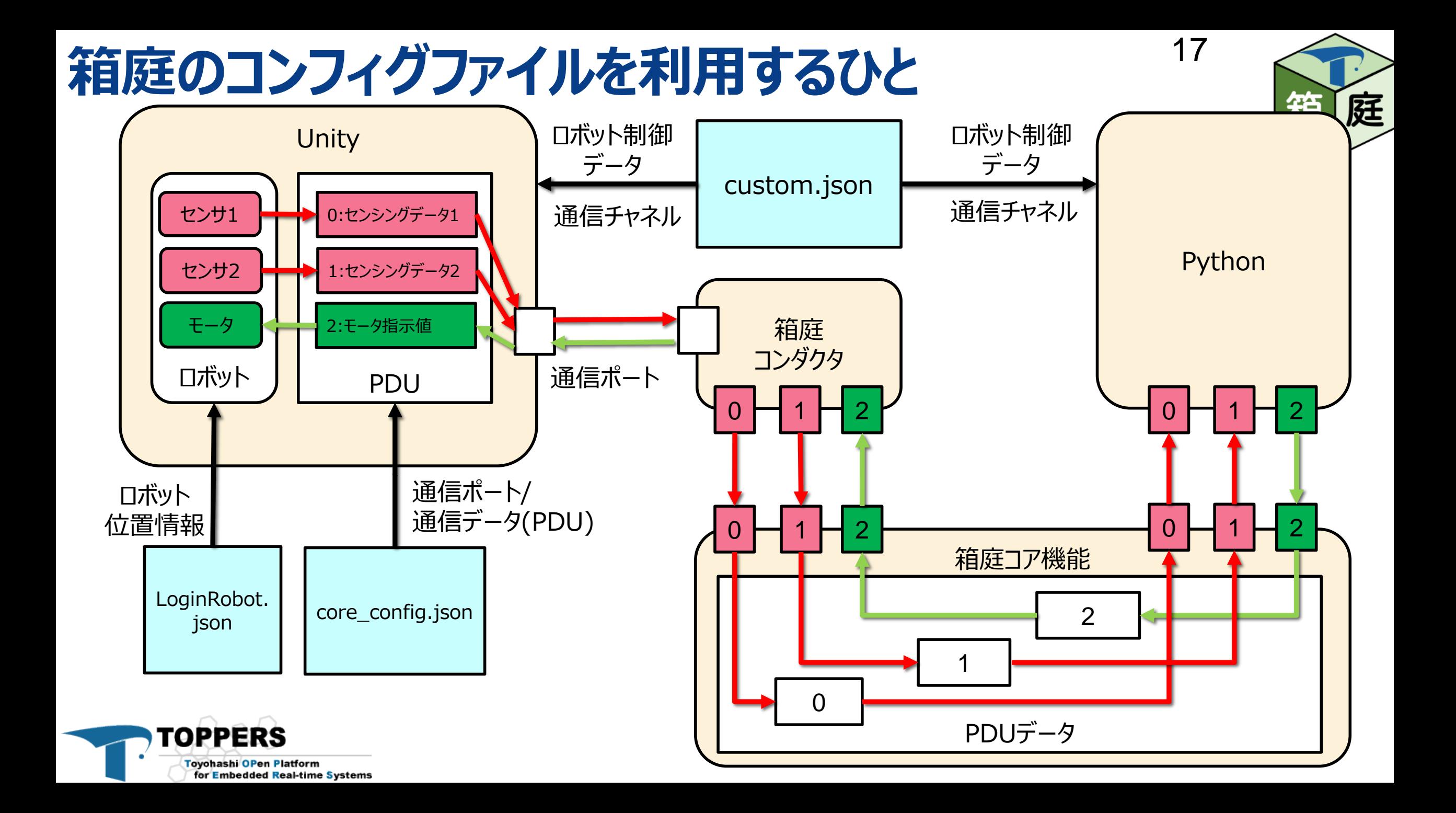

# **コンフィグファイルの種類**

- LoginRobot.json (hakoniwa-ros2sim¥settings¥tb3)
	- ロボットの位置情報
- CUStOM.jSON (hakoniwa-ros2sim¥settings¥tb3)
	- ロボットのI/O方法
	- 各I/Oで使うデータと型
	- 補足:以下にも配置されます
		- hakoniwa-base¥workspace¥dev¥ai
- COre config.json (hakoniwa-ros2sim¥ros2¥unity¥tb3)
	- 通信ポートの定義
	- 箱庭通信用のPDUデータ定義
	- ロボットとPDUデータの関係定義

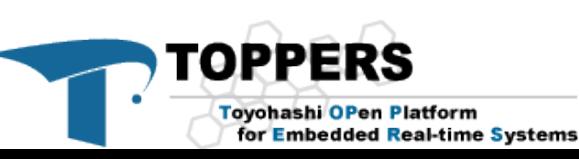

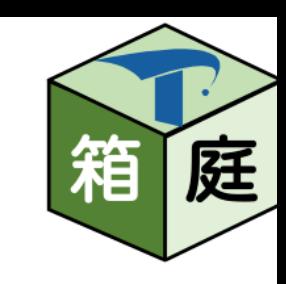

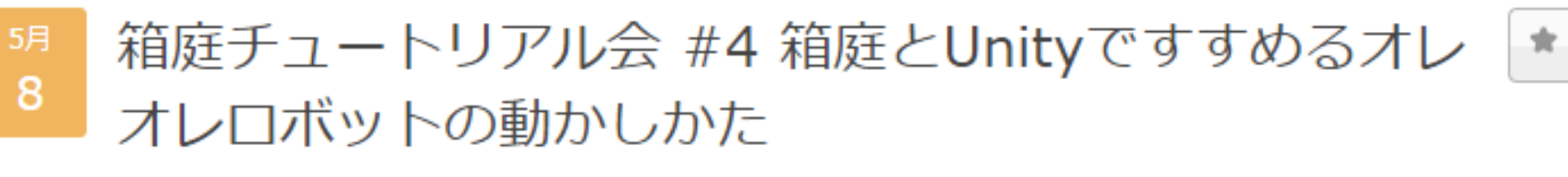

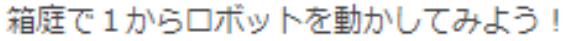

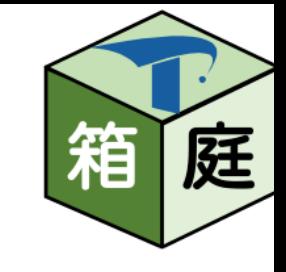

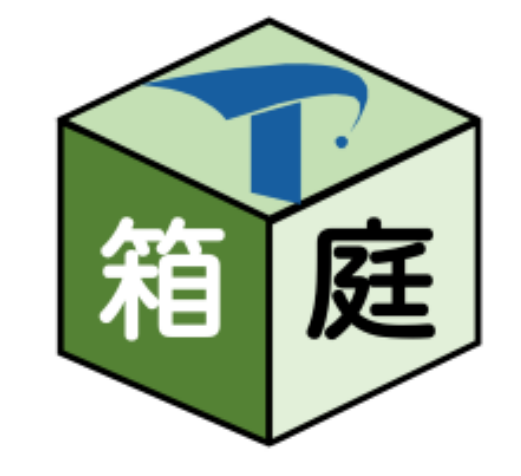

- 1. 前回の続き 1. 箱庭ロボットの作り方 2. 箱庭ロボットの動かし方 1. 箱庭強化学習をもう一度 2. 組み立てたロボットを動かそう! **3. 箱庭のインテグ方法** 1. 箱庭の内部アーキテクチャ
	- 2. 箱庭のリポジトリ構成とビルド方法

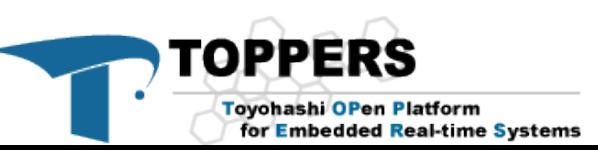

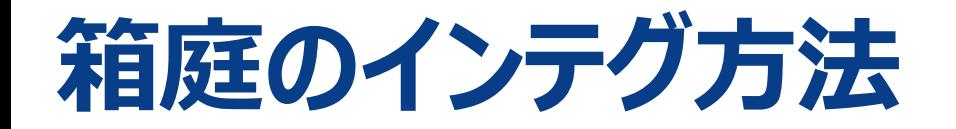

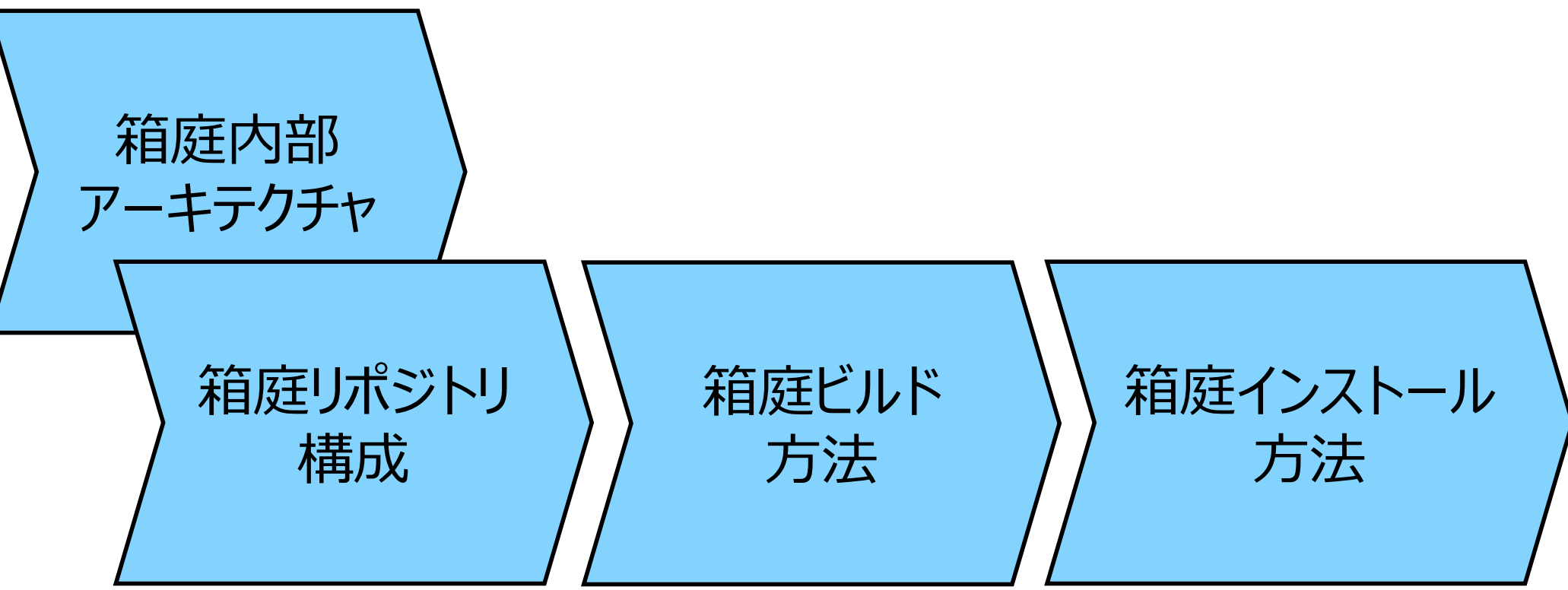

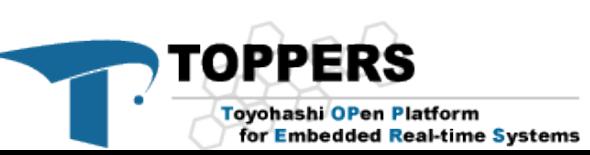

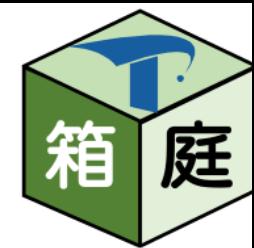

# **箱庭の内部アーキテクチャ(Windows)**

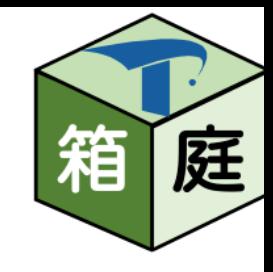

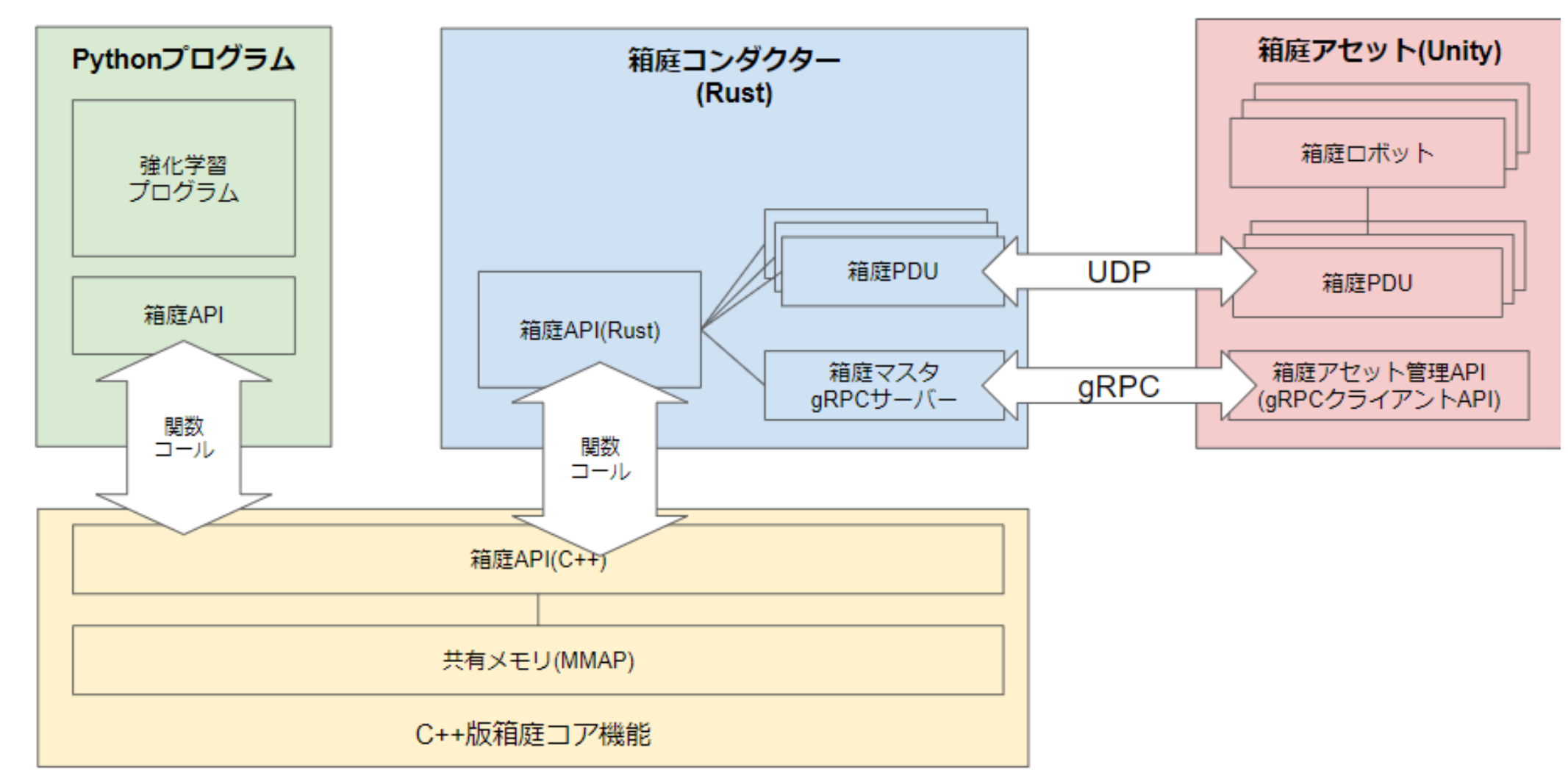

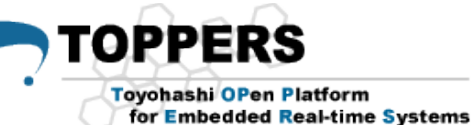

# **箱庭の内部アーキテクチャ(Mac/Linux)**

for Embedded Real-time Systems

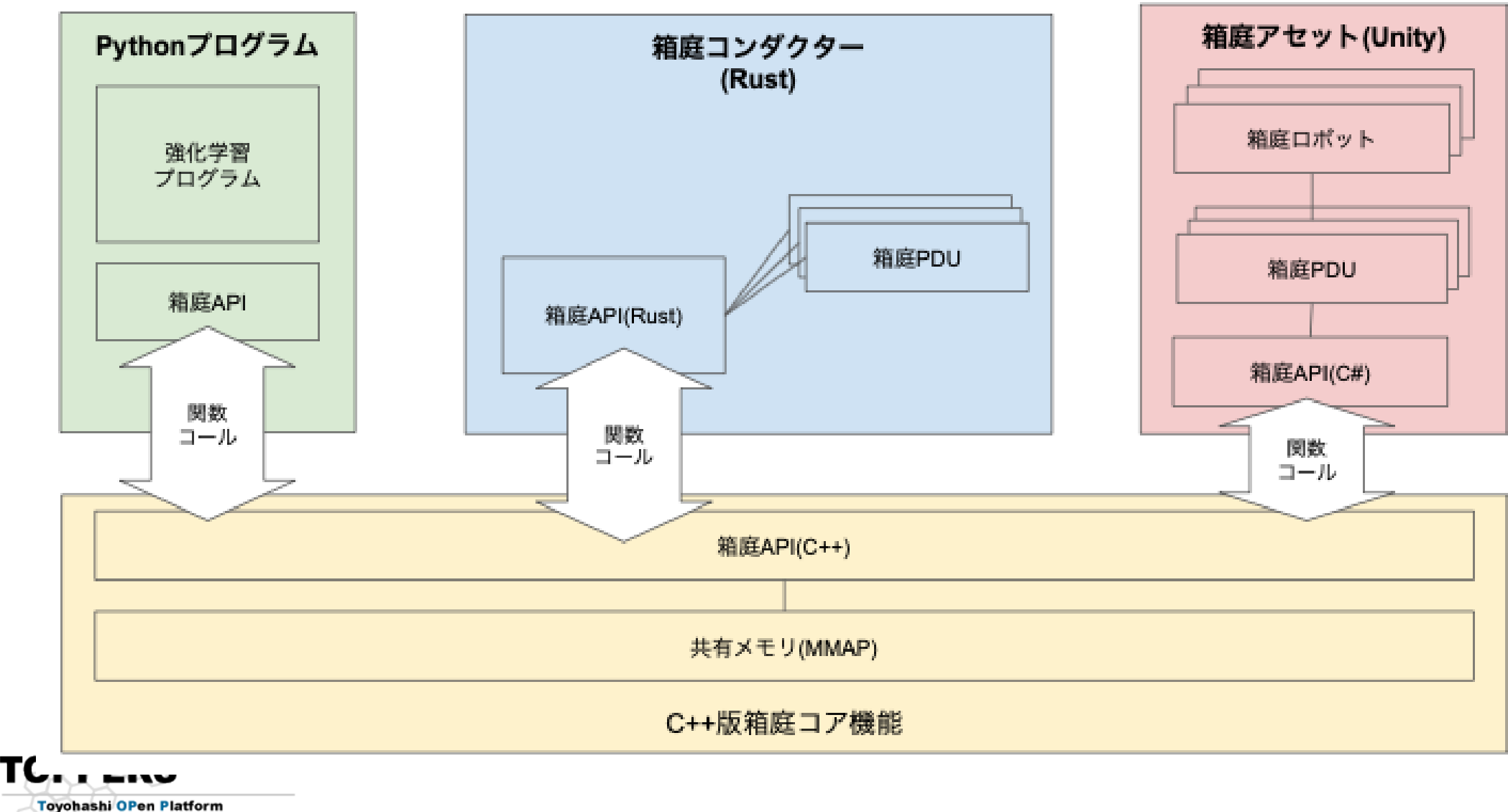

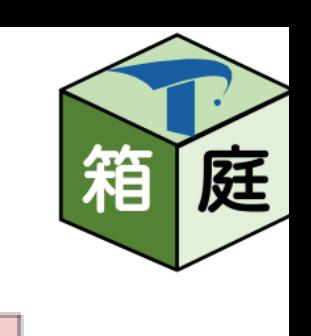

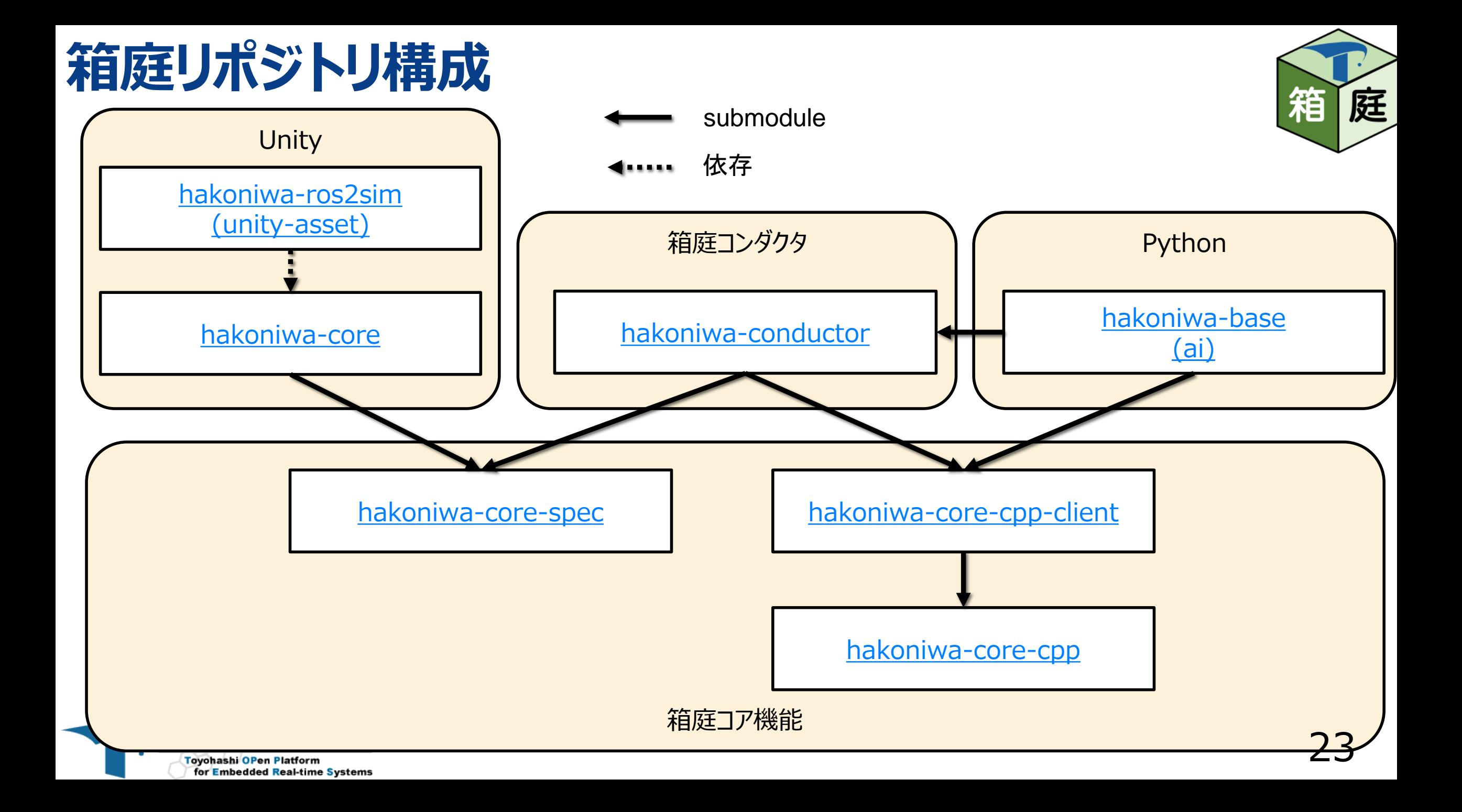

# **箱庭ビルド&インストール方法(Unity側)**

- hakoniwa-coreをクローン
- 2. DLLのビルド
	- Windowsの場合
		- Visual Studio をインストール
			- 以下をダブルクリック
				- <https://github.com/toppers/hakoniwa-core/blob/main/impl/asset/server/csharp/HakoniwaCore/Hakoniwa.csproj>
		- Visual Studioが起動
		- Visual Studioのメニューからビルド実行
			- dllファイルが、binのフォルダのとこにできます。
				- hakoniwa-core¥impl¥asset¥server¥csharp¥HakoniwaCore¥bin¥Debug¥netstandard2.0
	- Linuxの場合
		- bash ./impl/asset/server/csharp/HakoniwaCore/build\_by\_docker.bash Rebuild
- 3. インストール
	- hakoniwa.dllを、hakoniwa-ros2simの以下のディレクトリにコピーします。
		- hakoniwa-ros2sim¥ros2¥unity¥tb3¥Assets¥Plugin

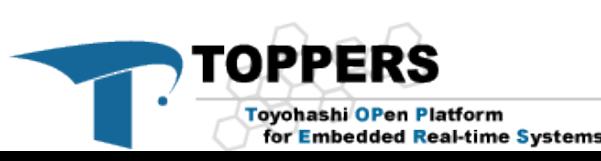

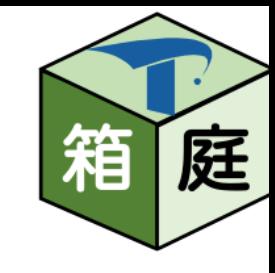

# **箱庭ビルド&インストール方法(Unity以外)**

- hakoniwa-core-cpp-client
	- bash build.bash
		- 共有ライブラリができます(libshakoc.so)。
	- bash install.bash
		- /usr/local/lib/hakoniwaに libshakoc.soをコピーします。
- hakoniwa-conductor
	- cd main
	- bash build.bash
	- bash install.bash
		- /usr/local/bin/hakoniwaに箱庭コンダクタのバイナリをコピーします。

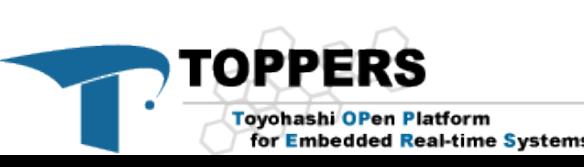

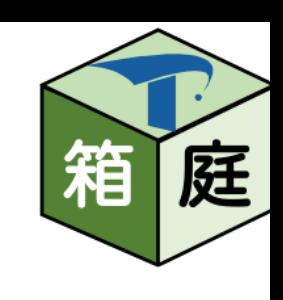

#### **ラズパイ向けの手順と課題(まだ試してません・・・)** • アーキテクチャ

**Toyohashi OPen Platform** 

for Embedded Real-time Systems

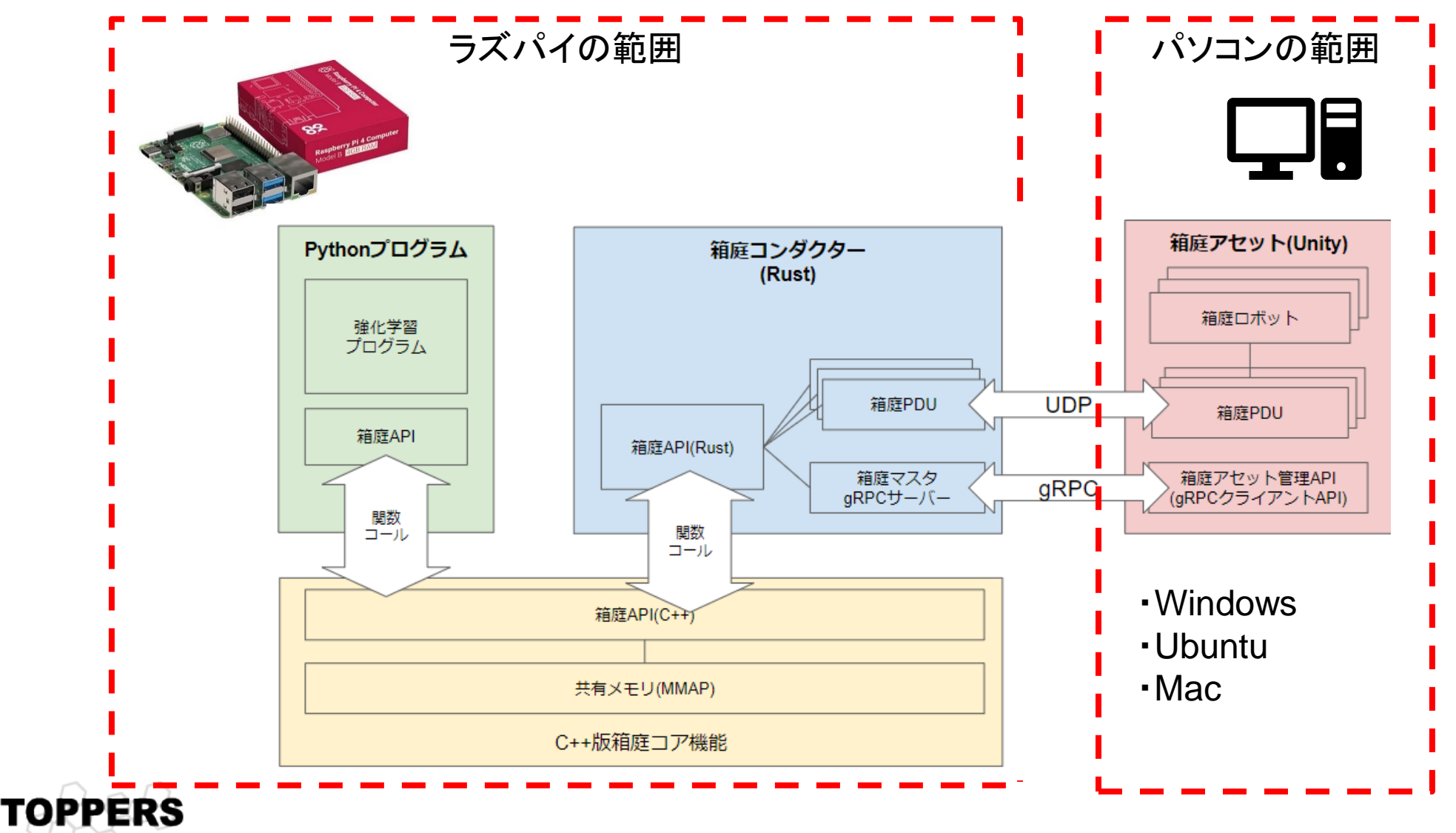

箱 庭

# **ラズパイでのビルドおよびインストール方法**

- 1. 事前に以下をインストール
	- git, gcc, make, build-essential, protobuf-compiler, …
	- rust
	- Python3

※参考: <https://github.com/toppers/hakoniwa-base/blob/ai/docker/template/runtime/ai/Dockerfile>

- 2. hakoniwa-base(aiブランチ) を recursive で clone
- 3. 以下をビルド & インストール
	- hakoniwa-core-cpp-client
	- 2. hakoniwa-conductor

【ラズパイ対応での心配ごと】

- rustがインストール可能かどうか
- rust用のgRPCライブラリをインストール可能かどうか
	- tonic

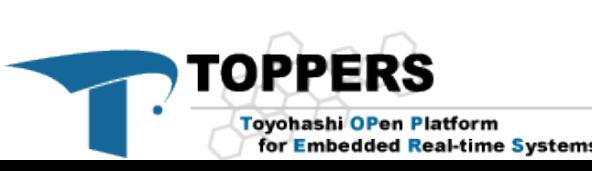

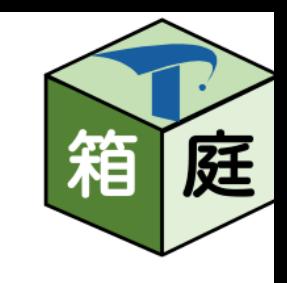

# **パソコン側の設定**

- いつも通り、Unityのコンフィグファイルを生成します。
- core\_config.jsonのパラメータを変更します。
	- core\_ipaddr
		- IPアドレスをラズパイのIPアドレスに設定します。
	- asset\_ipaddr
		- パソコンのイーサーネットのIPアドレスを設定します。

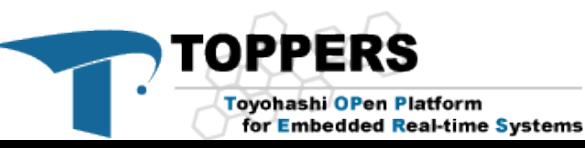

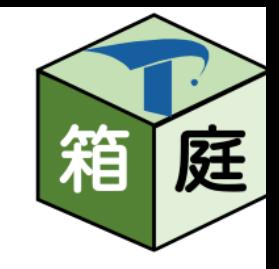

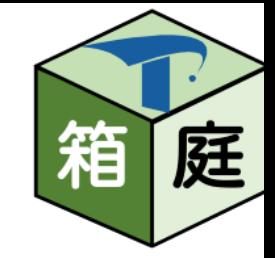

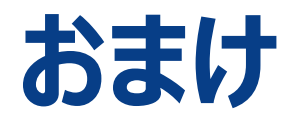

#### • ChatGPT[と箱庭をつなげてみました。](https://qiita.com/kanetugu2018/items/8bcaa2e4ceb464262c19)

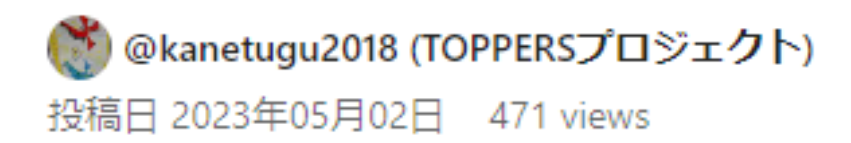

Organization

#### ChatGPTのAPI使って、Unity上の箱庭ロボットを動 かしてみた!

● Python, Unity, TOPPERS, 箱庭, ChatGPT

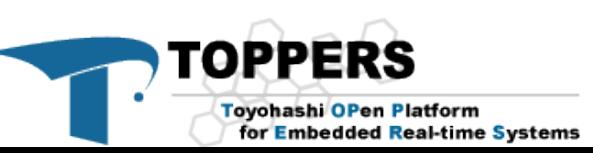